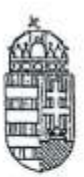

# BORSOD-ABAÚJ-ZEMPLÉN MEGYEI **KORMÁNYHIVATAL**

## MISKOLCI JÁRÁSI HIVATAL

Ügyiratszám: BO-08/FM/2458-1/2018. Ügyintéző: Bárdos Botond Telefon: 06-46-503-400

Tárgy: Tájékoztató az elektronikus ügyintézési törvény hatályba lépésével 2018. január 1. napjától elektronikusan inditható halgazdálkodási hatósági kérelmekről Hiv. szám:-

 $4.111$ 

#### Minden érintett B.-A.-Z. megyei halgazdálkodásra jogosult részére

### Tisztelt Halgazdálkodásra Jogosultak!

Az elektronikus ügyintézés és a bizalmi szolgáltatások általános szabályairól szóló 2015. évi CCXXII. Törvény (Eüsztv.) szerint az elektronikus ügyintézést biztosító szervék kötelesek a feladat- és hatáskörükbe tartozó ügyeknek az ügyfelekkel történő elektronikus intézését a jogszabályban meghatározott módon biztosítani.

Az Eüsztv. 1. § 17. a) pontja szerint a Borsod-Abaúj-Zemplén Megyei Kormányhivatal Miskolci Járási Hivatala, mint elsőfokú halgazdálkodási hatóság elektronikus ügyintézést biztosító államigazgatási szervnek minősül.

Az Eüsztv, alapján a jogi személyek és a jogi személyiséggel nem rendelkező egyéb szervezetek részére 2018. január 1-től kötelező a halgazdálkodási hatósági ügyek elektronikus úton történő indítása. A halászatra jogosultak kérelmeiket 2018. január 1. napját követően kizárólag elektronikus úton nyújthatják be a halgazdálkodási hatósághoz.

Az ügyfelek részéről érkező kérelmek halgazdálkodási hatósághoz való eljuttatása az e-papír szolgáltatáson keresztül lehetséges. Az e-papír szolgáltatás egy ingyenes üzenetküldő alkalmazás, amely internetkapcsolaton keresztül köti össze az ügyfélkapu regisztrációval rendelkező ügyfeleket az elektronikus ügyintézést biztosító hatáskörrel és illetékességgel rendelkező halgazdálkodási hatósággal.

Az e-papir szolgáltatás igénybevételéhez ügyfélkapus, a gazdasági társaságok esetében cégkapus regisztráció szükséges.

> Agrárügyi Főosztály Földművelésügyi Osztály 3526 Miskolc Blaskovics u. 24. Telefon: (36-46) 503-428 Fax: (36-46) 531 039

Az e-papír szolgáltatás a [https://epapir.gov.hu](https://epapir.gov.hu/) címen érhető el. A kérelem beküldésére az ügyfélkapu azonosítóval történt bejelentkezést követően nyílik lehetőség.

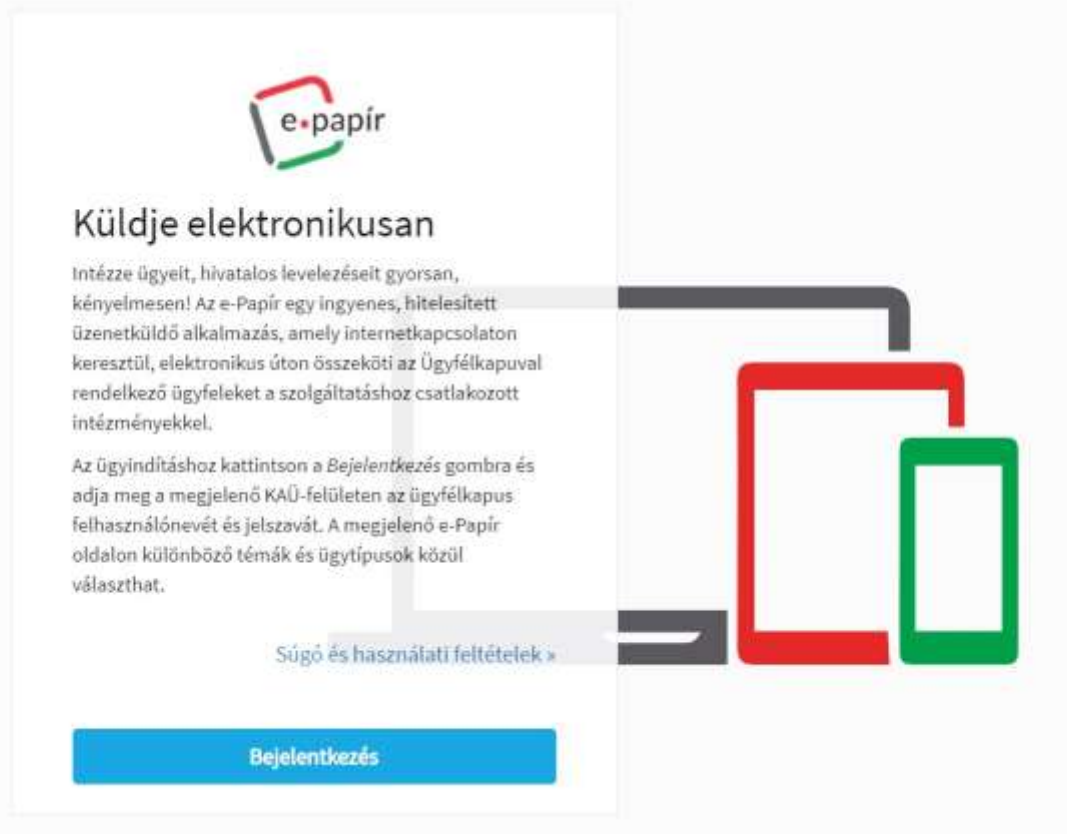

A bejelentkezést követően ki kell választani a Kormányhivatali ügyek témacsoportot.

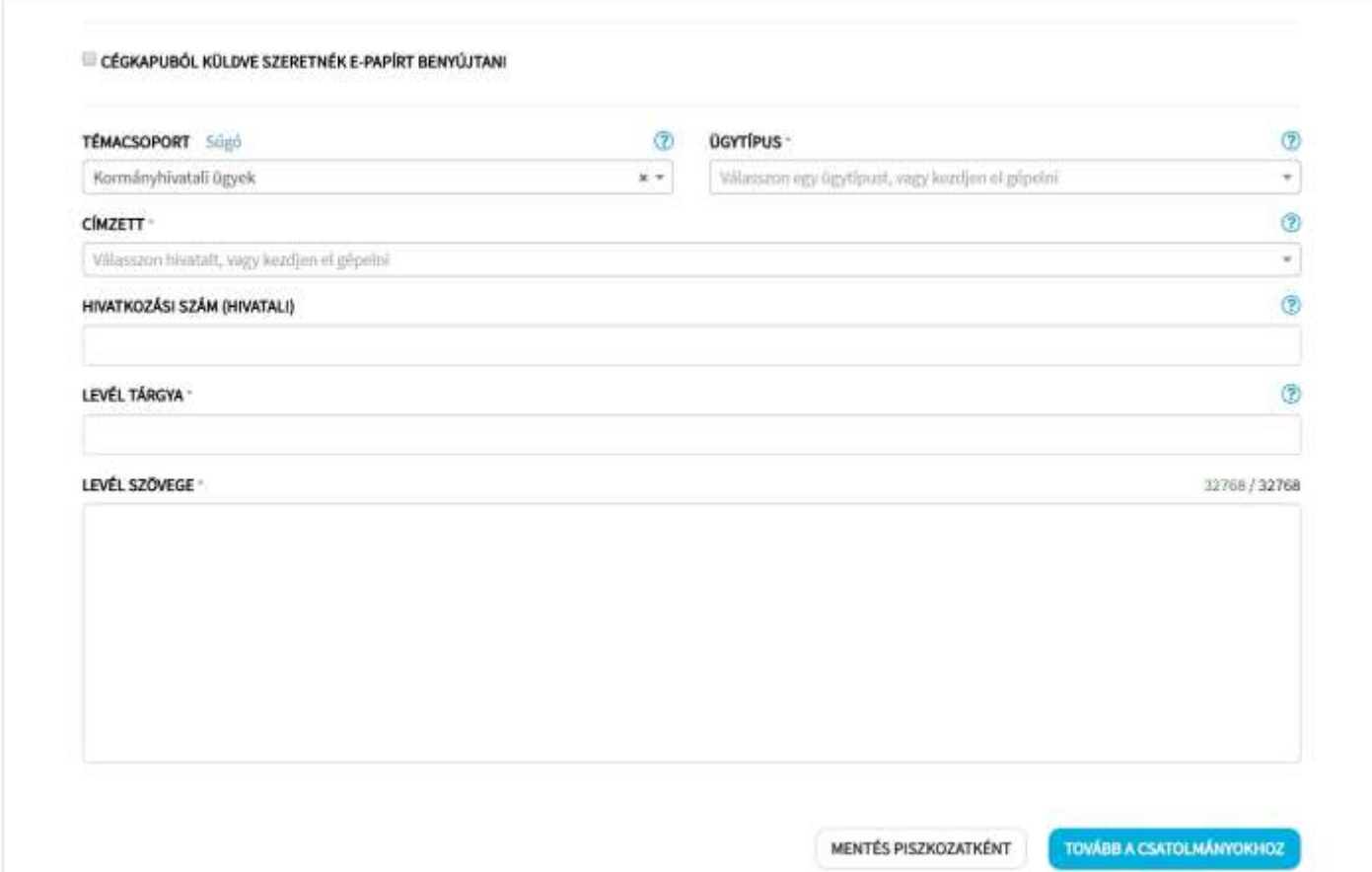

Második lépésként az ügytípusok közül a Halgazdálkodási hatósági feladatokat kell kiválasztani.

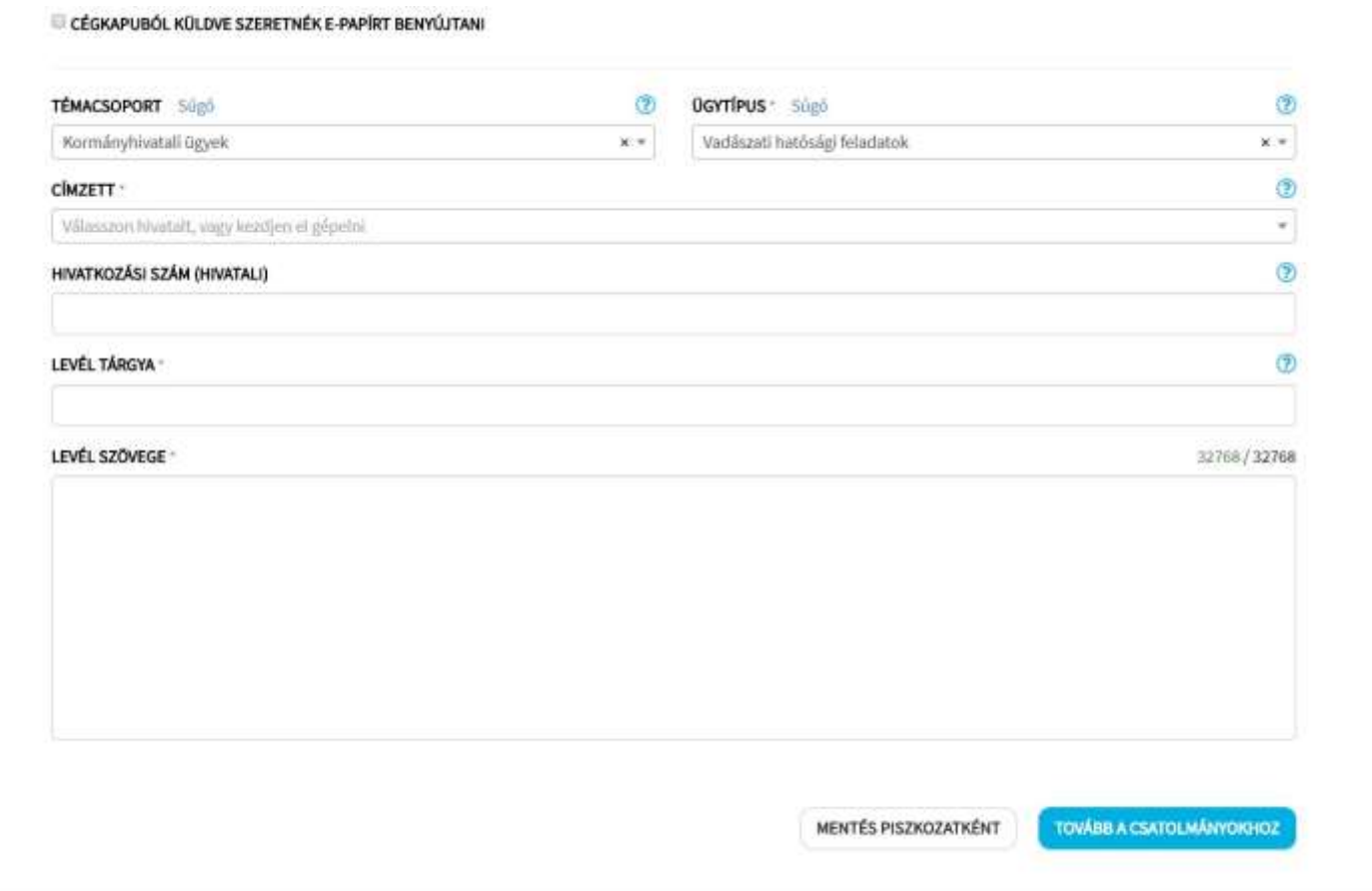

A címzettek közül ki kell választani a Halgazdálkodási vízterület fekvése szerinti (Borsod-Abaúj-Zemplén Megye) illetékességgel rendelkező Miskolci Járási Hivatalt.

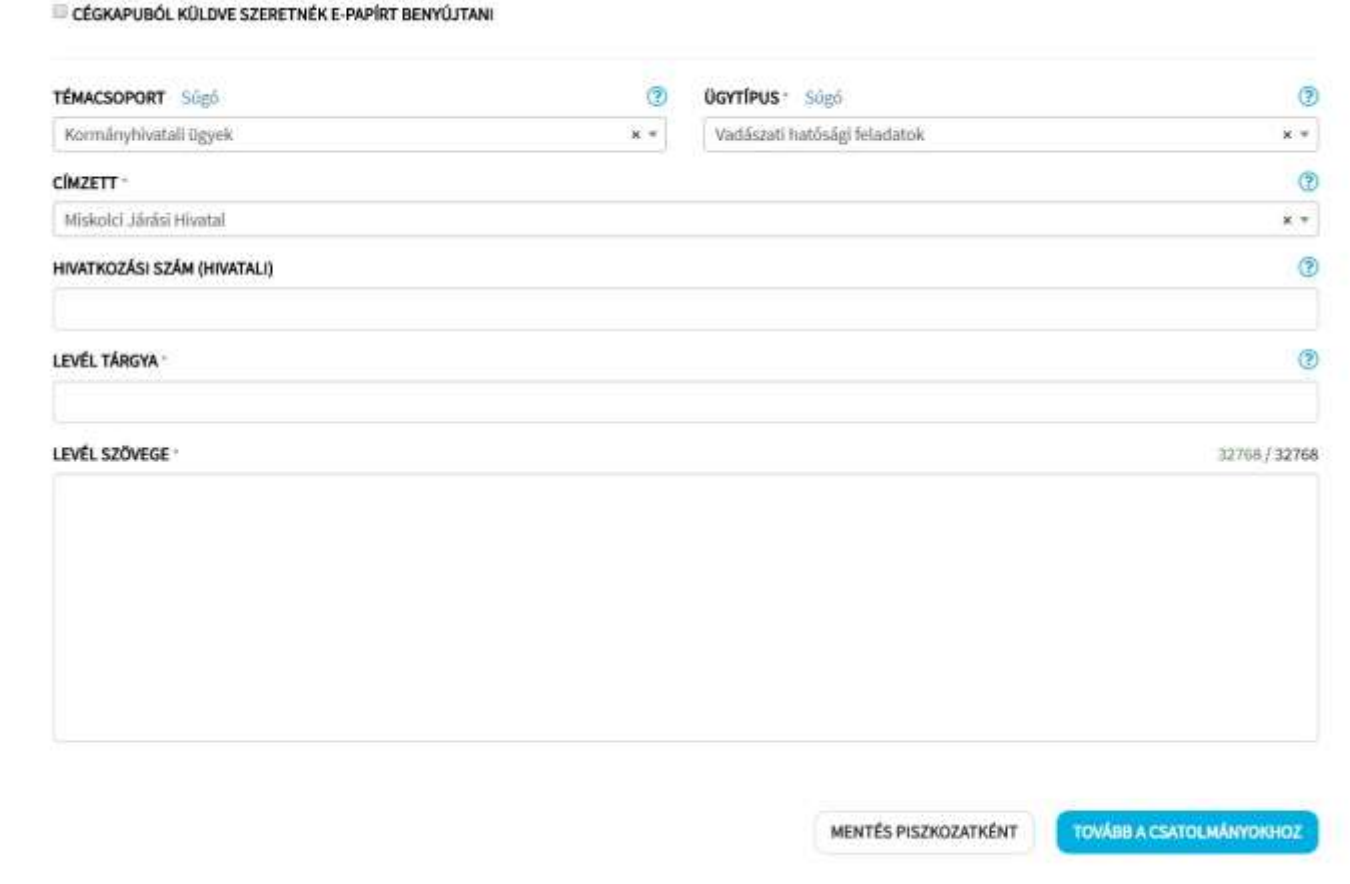

Amennyiben a benyújtásra kerülő kérelem szorosan összefügg az eljáró hatóságnál már korábban intézett üggyel abban az esetben meg lehet adni korábban intézett ügy hivatkozási számát. Új, önálló kérelem esetén nem kell megadni a hivatkozási számot.

# Adja meg a kérelem tárgyát

## a kérelem szövege röviden.

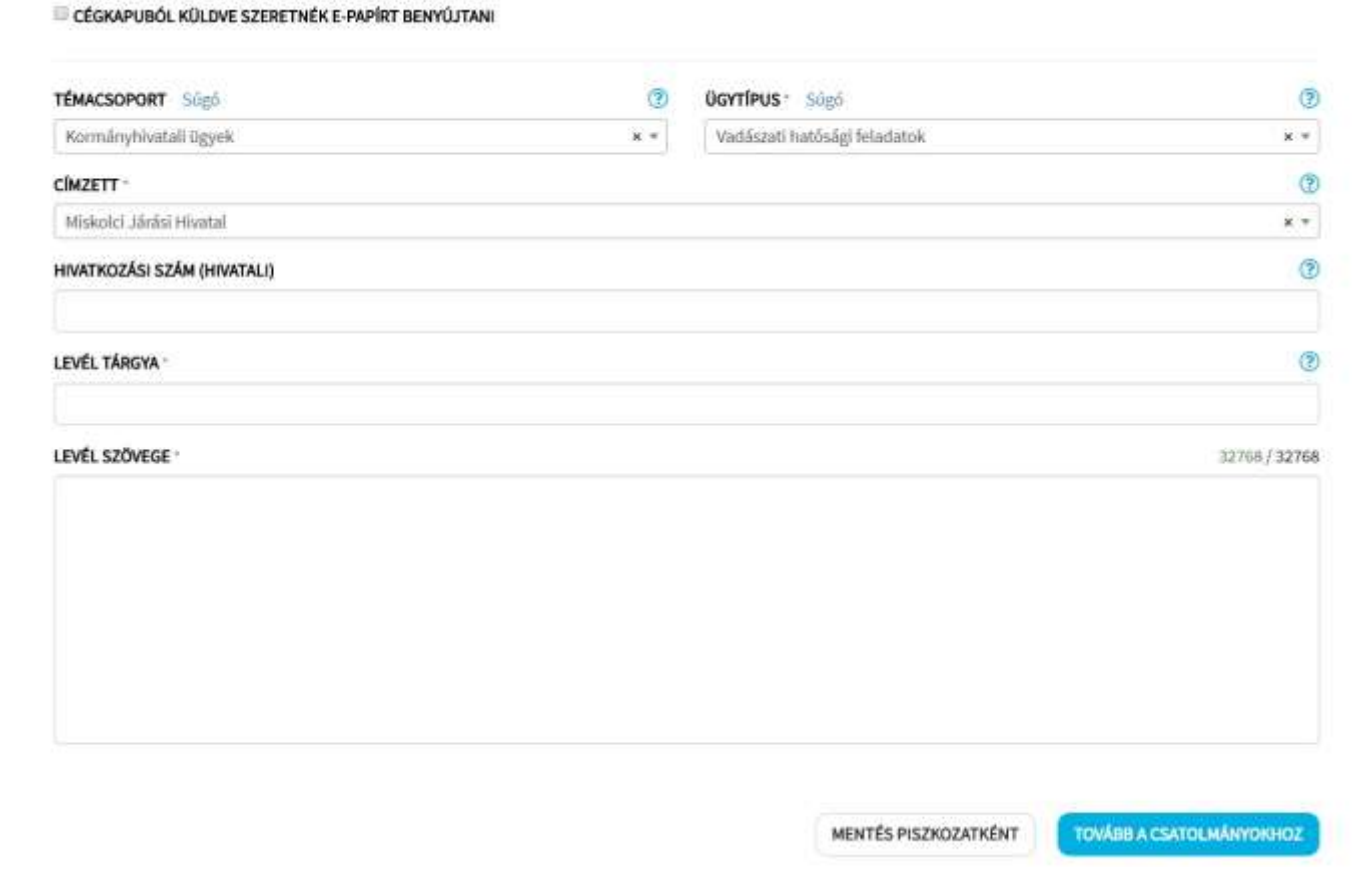

Ellenőrzés után továbblépés a "TOVÁBB A CSATOLMÁNYOKHOZ" gomb megnyomásával. A rendszer elmenti az eddig megadott adatokat és továbblép a csatolmányok feltöltéséhez.

Töltse fel a kérelem mellékleteinek szkennelt képét.

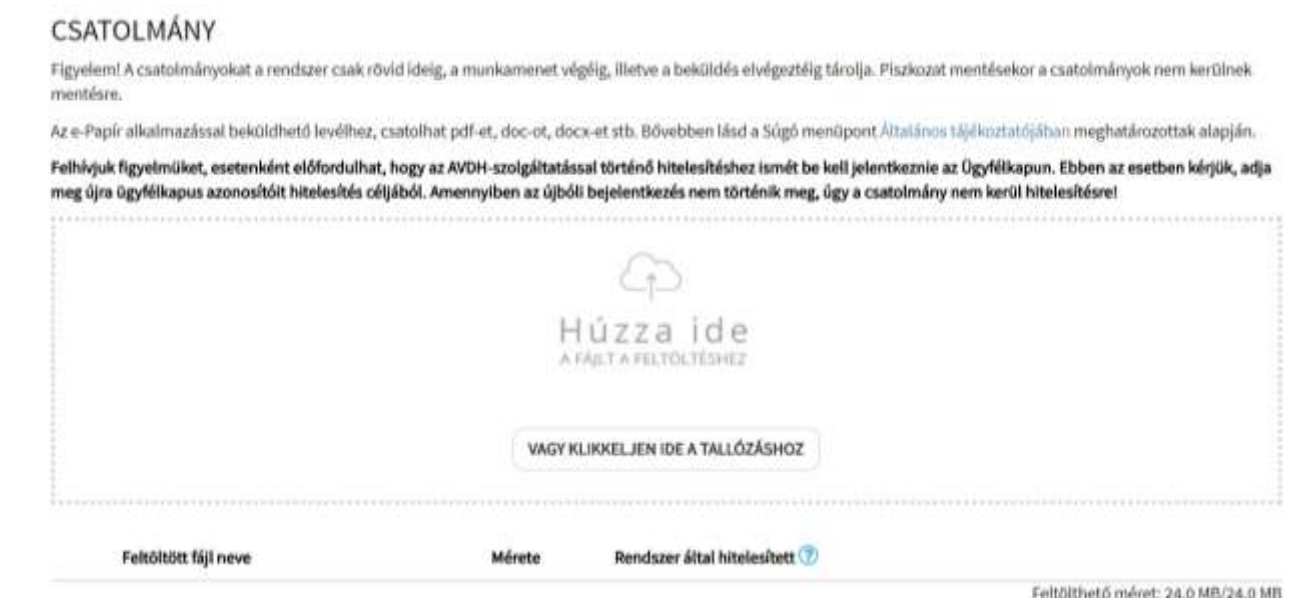

A csatolmányok feltöltését követően a "VISSZA A LEVÉL SZERKESZTÉSÉHEZ" gombra kattintva vissza lehet térni a levél szerkesztéséhez, illetve a kérelem piszkozatának törlése is elvégezhető. A kérelem benyújtása "TOVÁBB A VÉGLEGESÍTÉSHEZ" gomb megnyomásával történik.